"УТВЕРЖДАЮ" к.т.н. Вильбергер М. Е. "\_\_\_ "\_\_\_\_\_\_\_\_\_\_\_\_\_\_ \_\_\_\_\_\_ г.

# РАБОЧАЯ ПРОГРАММА УЧЕБНОЙ ДИСЦИПЛИНЫ<br>Графическое моделирование

профиль: Автоматизация технологических процессов и производств в нефтегазовом комплексе

 $\mathcal{U}$ 

 $\therefore$  15.03.04  $\therefore$ 

 $: 1, \qquad \qquad : 1$ 

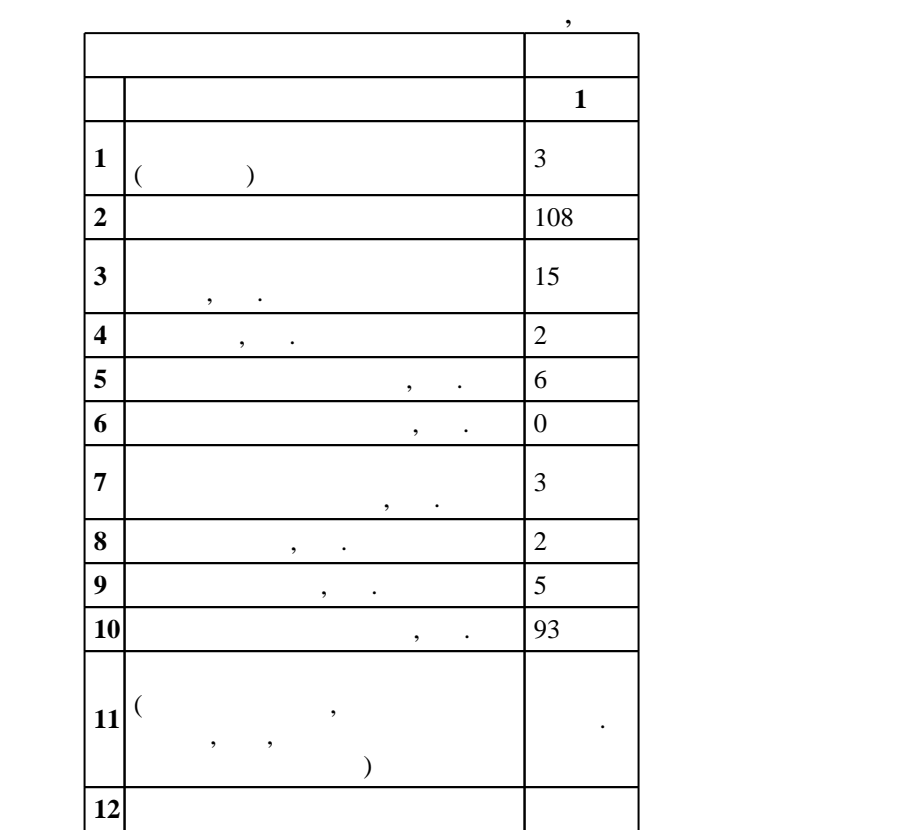

 $($   $): 15.03.04$ 

ен в действие при казаходия №27.03.2015 г. , дата у в 12.03.2015 г. , дата у в 12.03.2015 г. , дата у в 12.03.2015 г. , дата у в 12.03.2015 г. , дата у в 12.03.2015 г. , дата у в 12.03.2015 г. , дата у в 12.03.2015 г. , д

 $\vdots$  1,

 $($   $)$ : 15.03.04

 $\frac{1}{5}$  20.06.2017

Программу разработал:

 $\mathbf{y}$ , к.т.н. Максименко Л. А. А. А. А. Заведующий кафедрой: доцент, к.п.н. Иванцивская Н. Г.

> Ответственный за образовательную программу: заведующий кафедрой Аносов В. Н.

 $\frac{1}{100}$ ,  $\frac{6}{21.06.2017}$ 

**1. Внешние требования**

Компетенция ФГОС: ОПК.3 способность использовать современные информационные технологии, технику, прикладные программные средства при решении задач профессиональной деятельности; в части следующих результатов обучения:

 $9.$ 

составления отчетов

Компетенция ФГОС: ПК.18 способность аккумулировать научно-техническую информацию, отечественный и зарубежный опыт в области автоматизации технологических процессов и производств, автоматизированного управления жизненным циклом продукции, компьютерных систем управления ее качеством; в части следующих результатов обучения:

 $3.$ 

Компетенция ФГОС: ПК.19 способность участвовать в работах по моделированию продукции, технологических процессов, производств, средств и систем автоматизации, контроля, диагностики, испытаний и управления процессами, жизненным циклом продукции и ее качеством с использованием современных средств автоматизированного проектирования, по разработке алгоритмического и программного обеспечения средств и систем автоматизации и управления процессами; *в части* следующих результатов обучения:

 $8.$ 

развития компьютерной графики, ее роль и значение в инженерных системах и прикладных программах 1.  $\frac{1}{2}$ 

**2. Требования НГТУ к результатам освоения дисциплины**

актуальных для современного производства

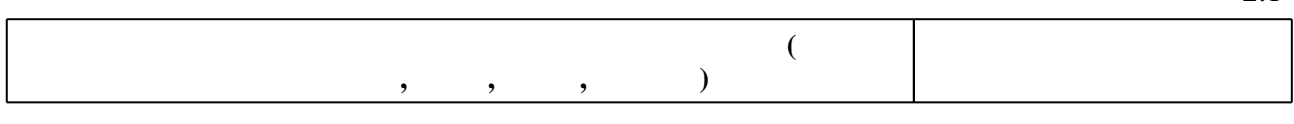

пользоваться инструментальными программными средствами интерактивных графических систем,

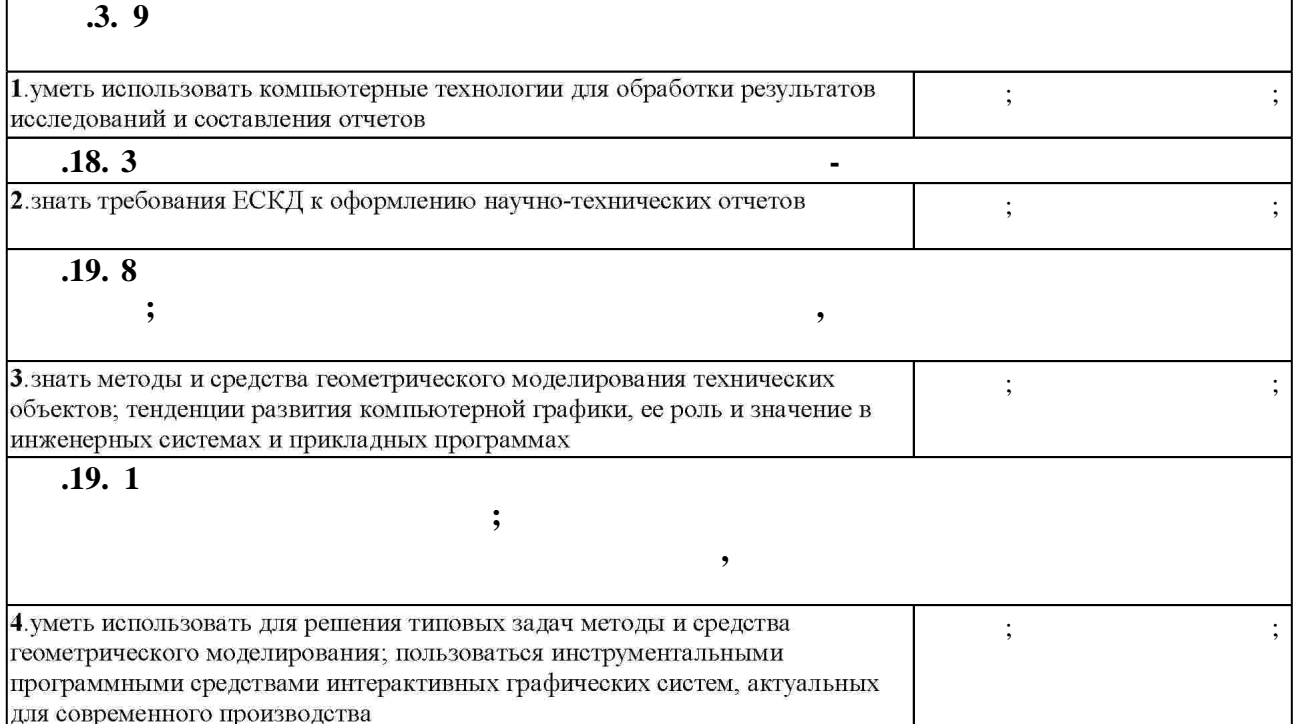

 $2.1$ 

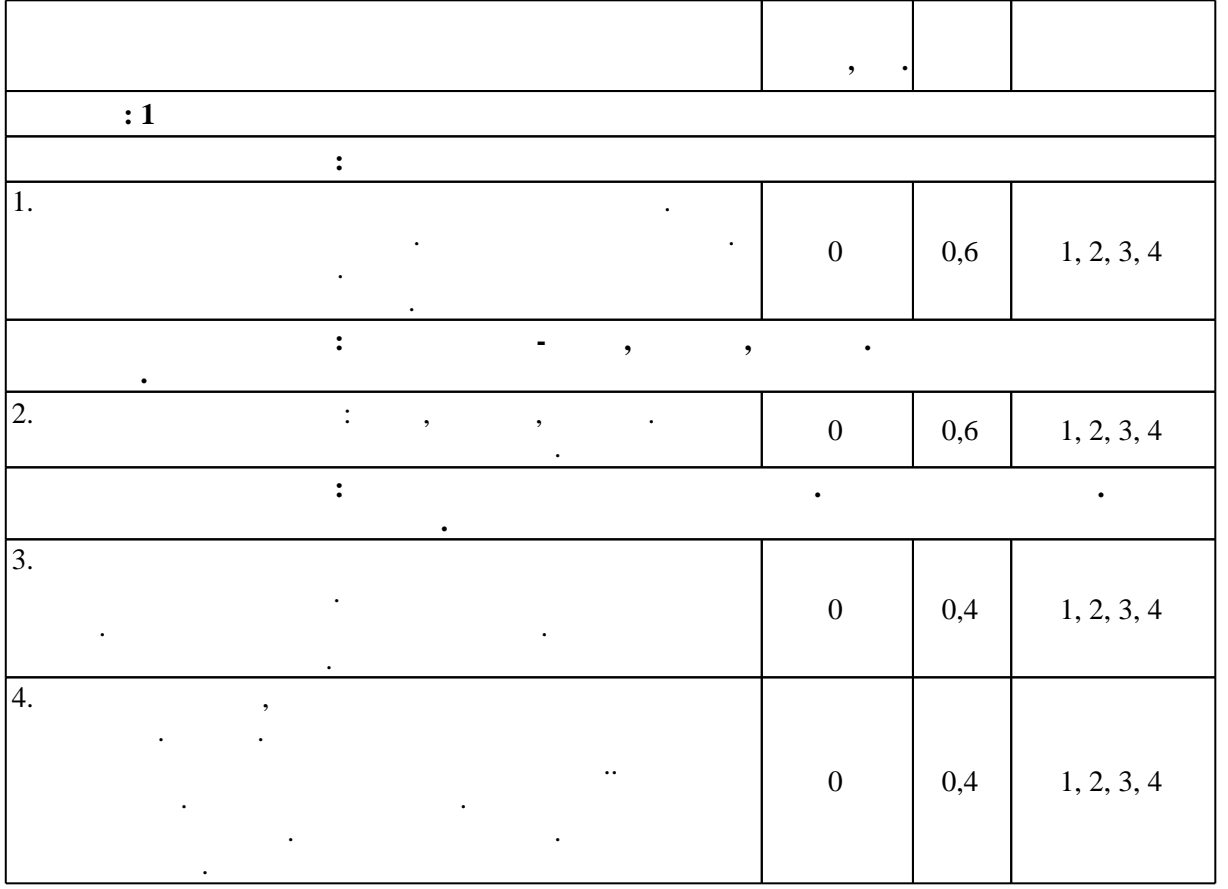

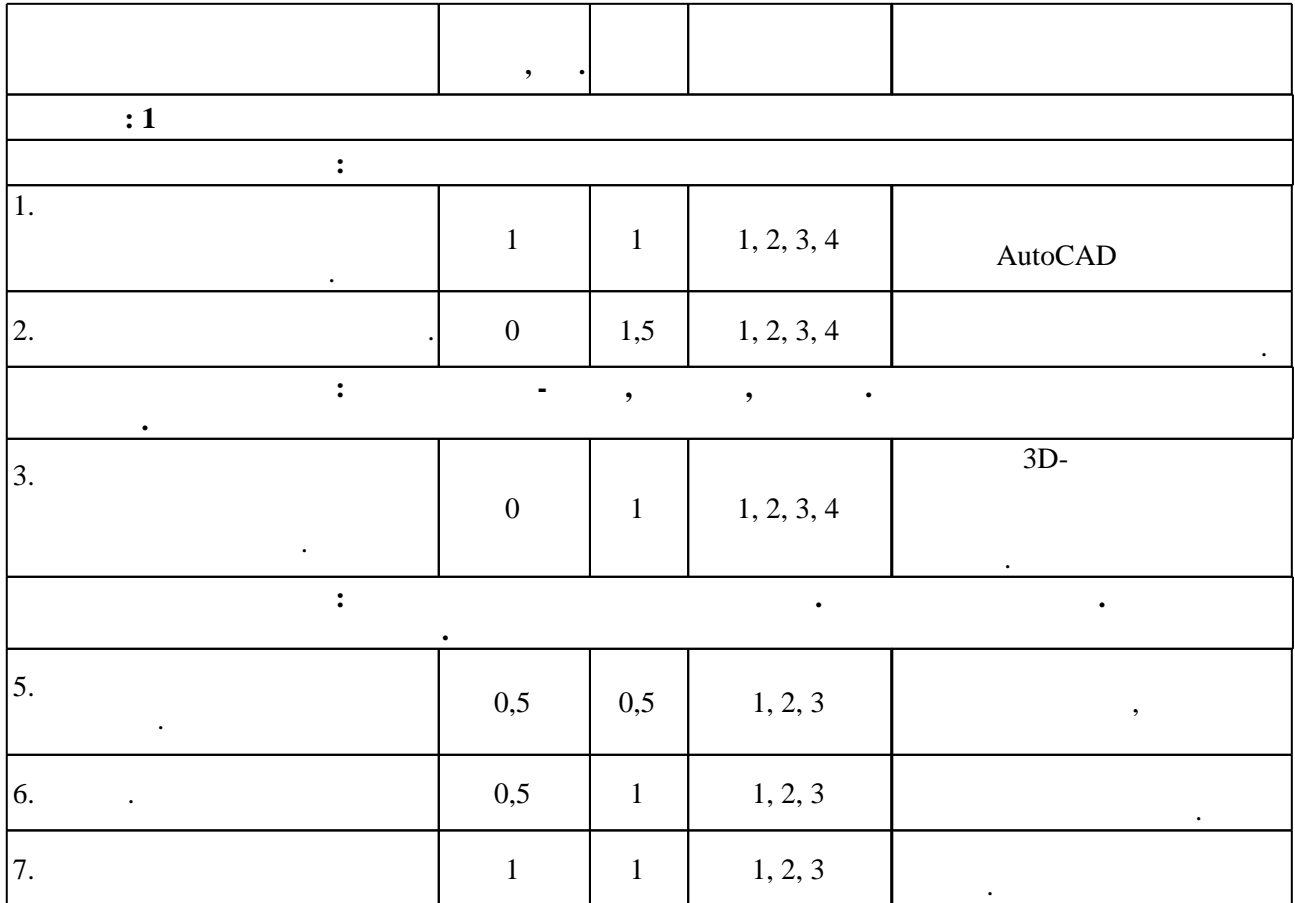

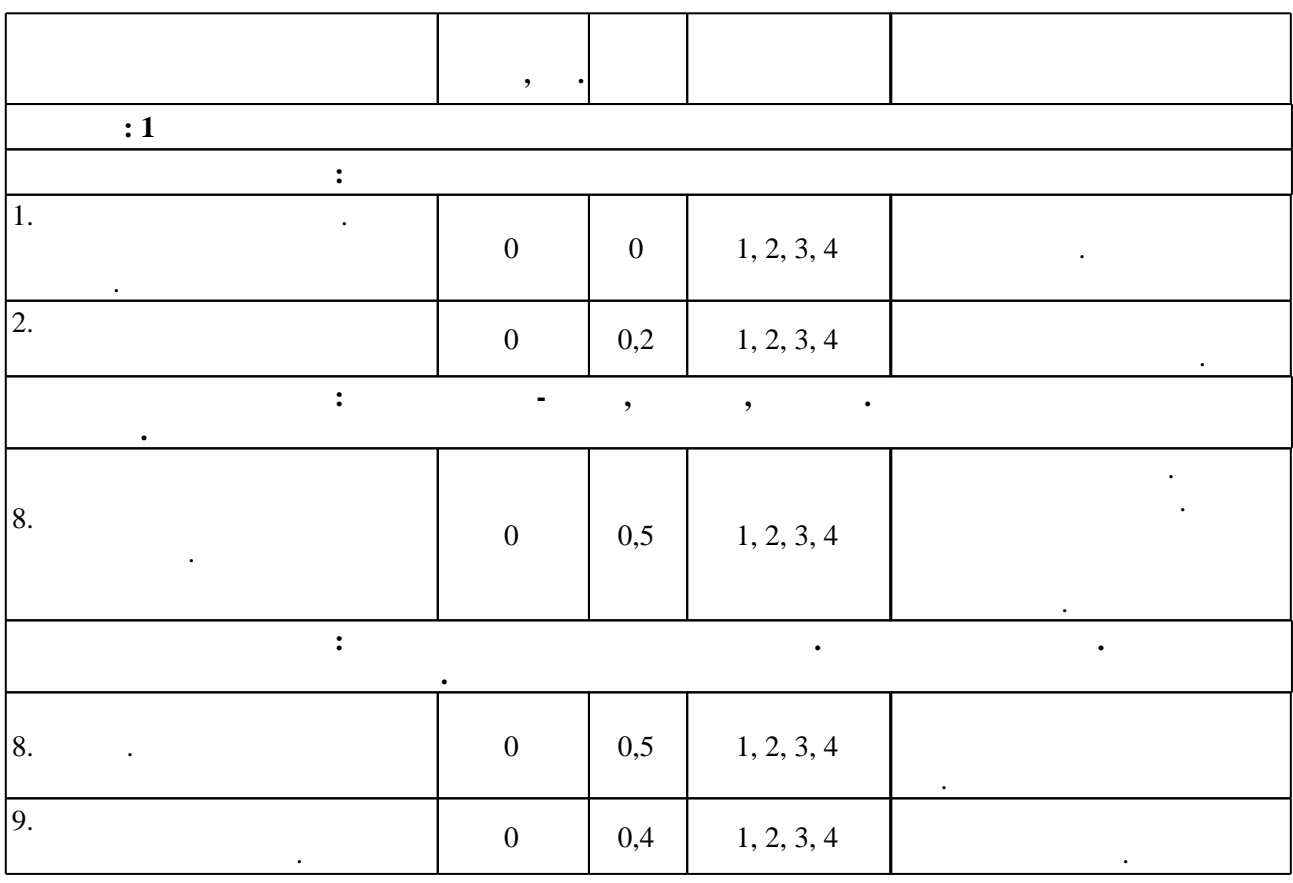

**4. Самостоятельная работа обучающегося**

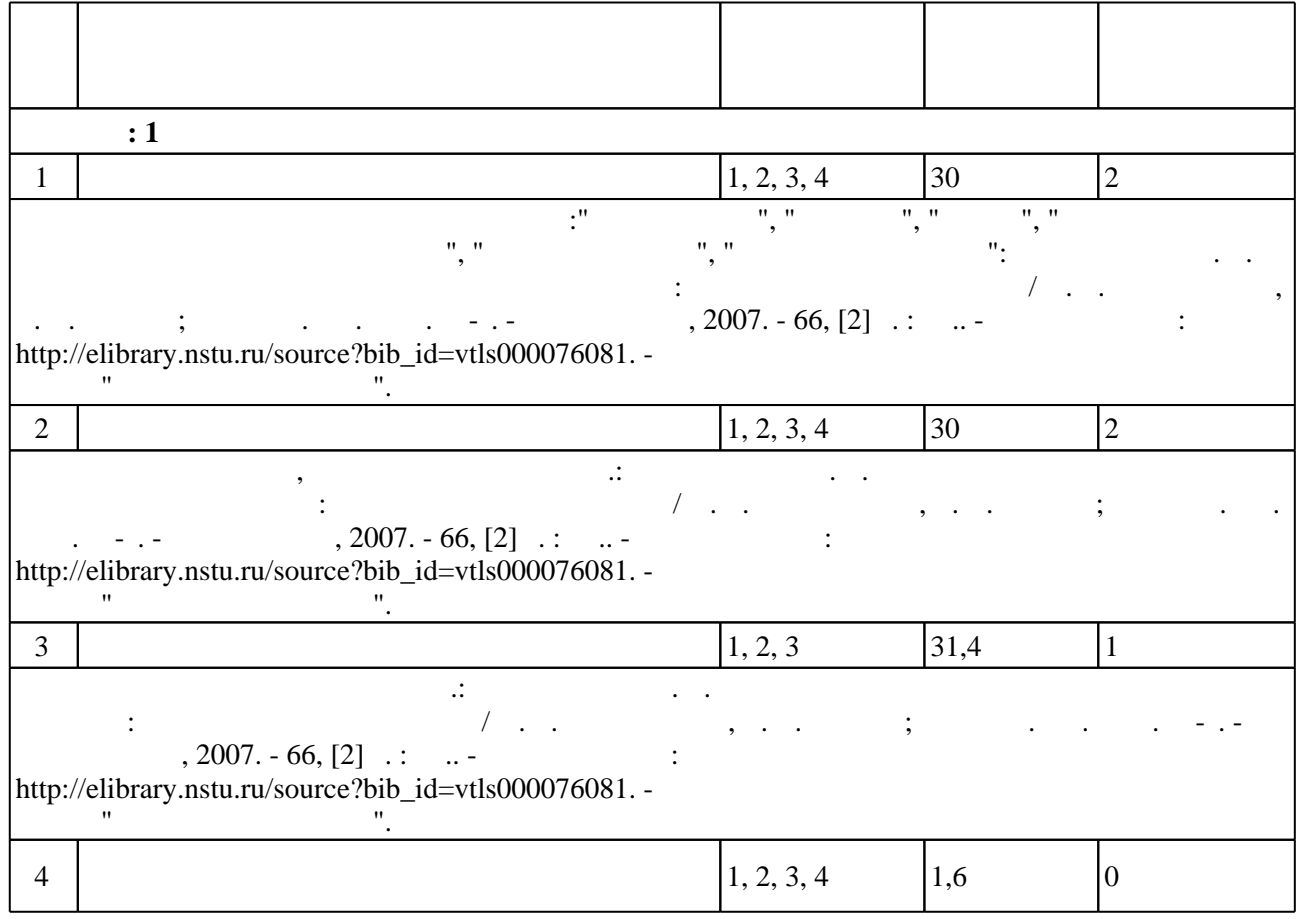

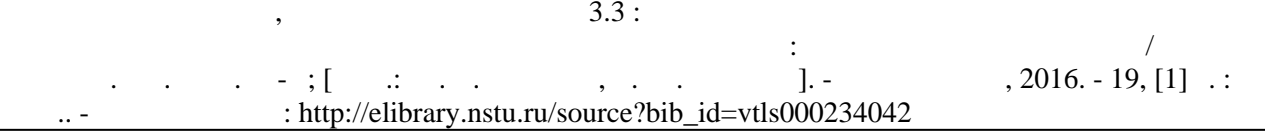

**5.** The same of  $\overline{\phantom{a}}$ 

 $\sim$  (Texnology ) - (Texnology ) - (Texnology ) - (Texnology ) - (Texnology ) - (Texnology ) - (Texnology ) - (Texnology ) - (Texnology ) - (Texnology ) - (Texnology ) - (Texnology ) - (Texnology ) - (Texnology ) - (Texno

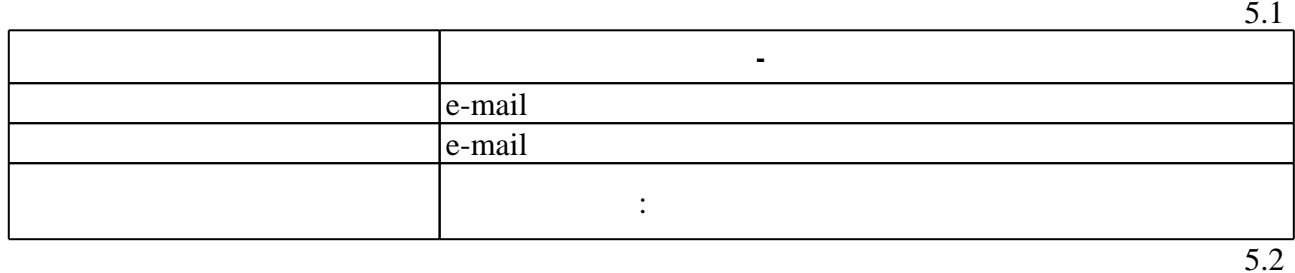

Для организации и контроля самостоятельной работы обучающихся, а также проведения

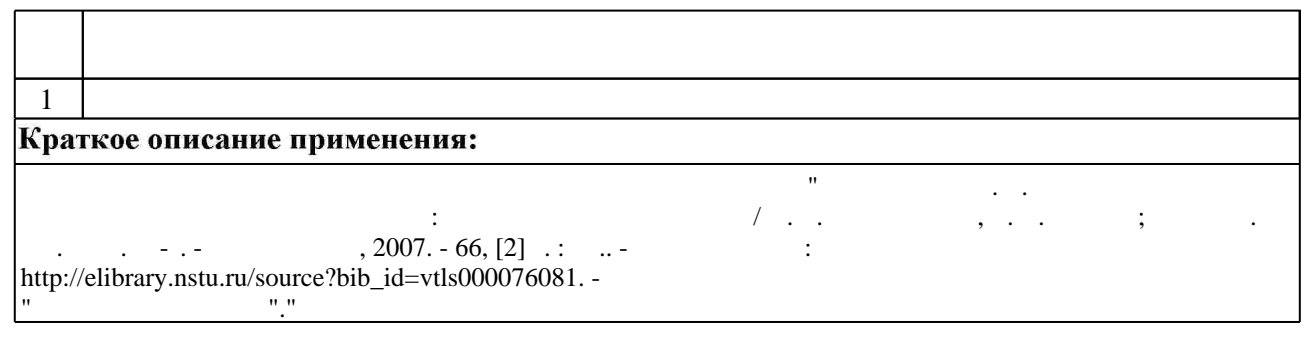

**6.** Правила аттестии обучающих стать по учебной дисциплине и дисциплине и дисциплине и дисциплине и дисциплине

 $\ldots$  6.1.

Для аттестации обучающихся по дисциплине используется балльно-рейтинговая система (броја), позволять оценки по традиционной шкале и на традиционной школе и на традиционной школе и на традиционной школе и на традиционной школе и на традиционной школе и на традиционной школе и на традиционной школе и на

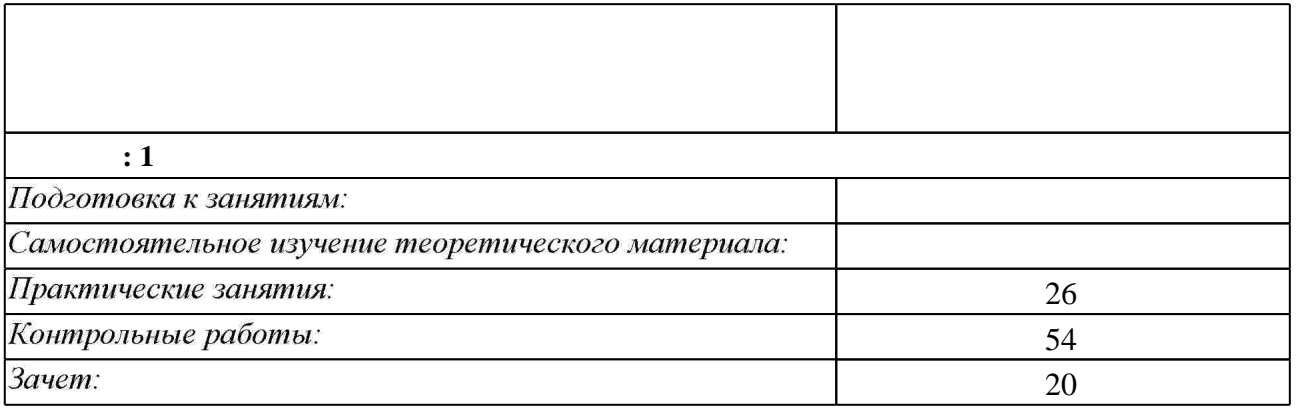

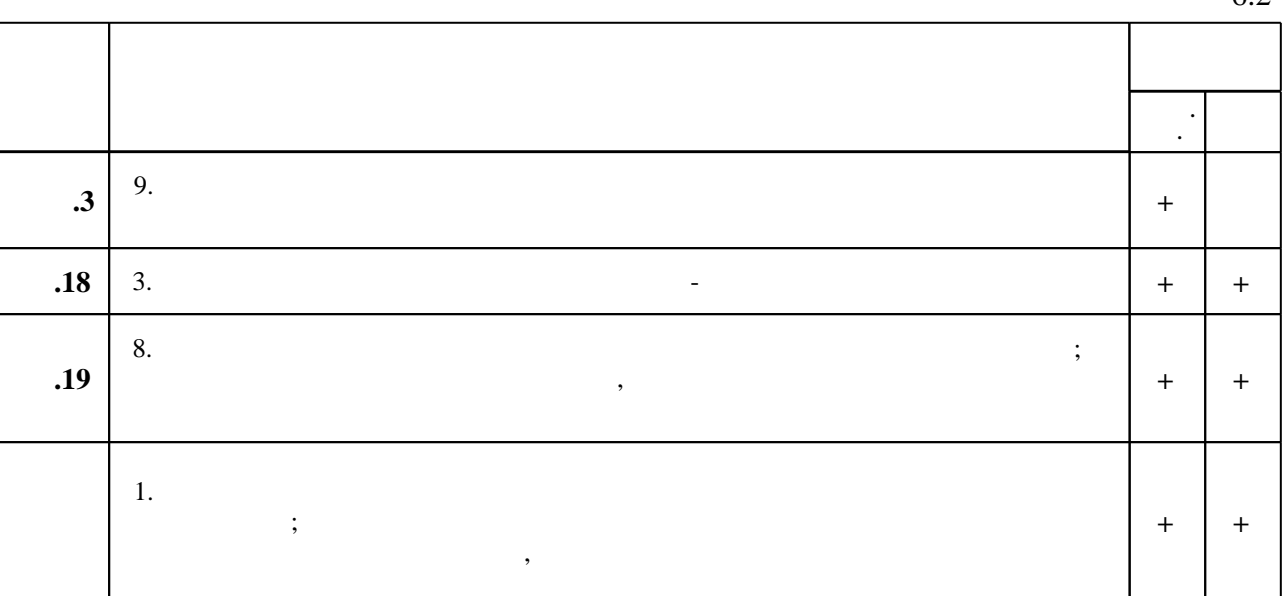

 $\dfrac{1}{\sqrt{2}}$  средств по дисциплине представлен в приложении  $\dfrac{1}{\sqrt{2}}$ 

**7.** Михаил Александр и село в 1980 год от 1980 год от 1980 год от 1980 год от 1980 год от 1980 год от 1980 год о

1. Чекмарев А. А. Инженерная графика: учебник для немашиностроительных специальностей вузов / А. А. Чекмарев. - М., 2007. - 364, [1] с. : ил.

2. Инженерное документирование: электронная модель и чертеж детали: учебное пособие / [Н. Г. Иванцивская и др.]; Новосиб. гос. техн. ун-т. - Новосибирск, 2014. - 153, [18] с. : ил.. -Режим доступа: http://elibrary.nstu.ru/source?bib id=vtls000199460

3. Касымбаев Б. А. Геометрическое моделирование и конструкторские документы : сборник заданий и упражнений : учебное пособие / Б. А. Касымбаев ; Новосиб. гос. техн. ун-т. -Новосибирск, 2012. - 85, [2] с. : ил., табл. + 1 CD-ROM.. - Режим доступа: http://elibrary.nstu.ru/source?bib\_id=vtls000179406

4. Кальницкая Н. И. Создание твердотельных моделей и чертежей в среде AutoCAD: учебное пособие / Н. И. Кальницкая [и др.]; Новосиб. гос. техн. ун-т. - Новосибирск, 2009. -50, [1] с.: черт.. - Режим доступа: http://elibrary.nstu.ru/source?bib id=vtls000089597 5. Чудинов А. В. Теоретические основы инженерной графики: учебное пособие / А. В. Чудинов; Новосиб. гос. техн. ун-т. - Новосибирск, 2010. - 394 с. : ил., цв. ил.. - Режим

доступа: http://elibrary.nstu.ru/source?bib\_id=vtls000132731

1. Единая система конструкторской документации. Основные положения: [сборник]. - М., 2007. - 345, [1] : ил., табл.

2. ГОСТ 2.701-2008. Единая система конструкторской документации. Схемы. Виды и типы. Общие требования к выполнению / Межгос. совет по стандартизации, метрологии и сертификации. - М., 2009. - П, 13: табл.

3. ГОСТ 2.301-68 и др. Единая система конструкторской документации: сборник / Межгос. стандарт. - М., 2001. - 159 с. : ил.. - Содерж.: 20 док..

4. Болтухин, А.К. Инженерная графика. Конструкторская информатика в машиностроении: Учебник для вузов. [Электронный ресурс] / А.К. Болтухин, С.А. Васин, Г.П. Вяткин, А.В. Пуш. — Электрон. дан. — М.: Машиностроение, 2005. — 555 с. — Режим доступа: http://e.lanbook.com/book/800 — Загл. с экрана.

*Интернет-ресурсы*

программе.

результатам освоения дисциплины.

1. ЭБС HГТУ: http://elibrary.nstu.ru/

2. ЭБС «Издательство Лань»: https://e.lanbook.com/

3. ЭБС IPRbooks: http://www.iprbookshop.ru/

4. ЭБС "Znanium.com": http://znanium.com/

 $5.$ 

#### **8. Методическое и программное обеспечение**

*8.1 Методическое обеспечение*

1. Иванцивская Н. Г. Моделирование средствами компьютерной графики: учебное пособие для вузов / Н. Г. Иванцивская, Е. В. Баянов; Новосиб. гос. техн. ун-т. - Новосибирск, 2007. -66, [2] с. : ил.. - Режим доступа: http://elibrary.nstu.ru/source?bib\_id=vtls000076081. -Инновационная образовательная программа НГТУ "Высокие технологии". 2. Организация самостоятельной работы студентов Новосибирского государственного технического университета: методическое руководство / Новосиб. гос. техн. ун-т; [сост.: Ю. В. Никитин, Т. Ю. Сурнина]. - Новосибирск, 2016. - 19, [1] с. : табл.. - Режим доступа: http://elibrary.nstu.ru/source?bib id=vtls000234042

*8.2 Специализированное программное обеспечение* 

1 Autodesc AutoCAD

**9. Материально-техническое обеспечение** 

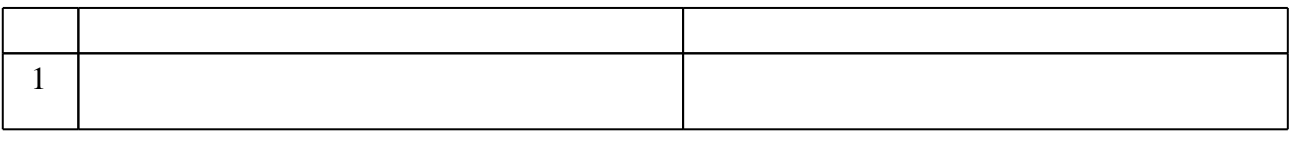

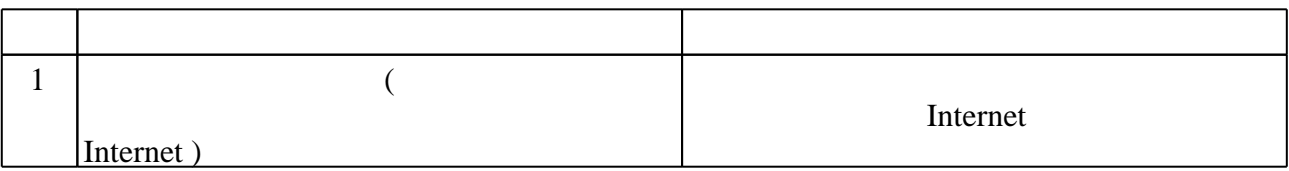

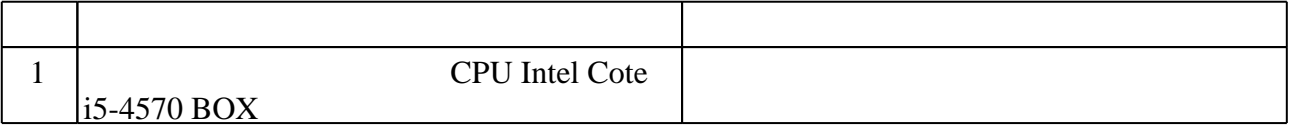

Федеральное государственное бюджетное образовательное учреждение высшего образования «Новосибирский государственный технический университет»

Кафедра инженерной графики

"УТВЕРЖДАЮ" ДЕКАН ФМА к.т.н., доцент М.Е. Вильбергер  $\frac{a_1}{a_2}$  "

# ФОНД ОЦЕНОЧНЫХ СРЕДСТВ

# **УЧЕБНОЙ ДИСЦИПЛИНЫ**

## **Графическое моделирование**

Образовательная программа: 15.03.04 Автоматизация технологических процессов и производств, профиль: Автоматизация технологических процессов и производств в нефтегазовом комплексе

# 1. **Обобщенная структура фонда оценочных средств учебной дисциплины**

Обобщенная структура фонда оценочных средств по **дисциплине** Графическое моделирование приведена в Таблице.

Таблица

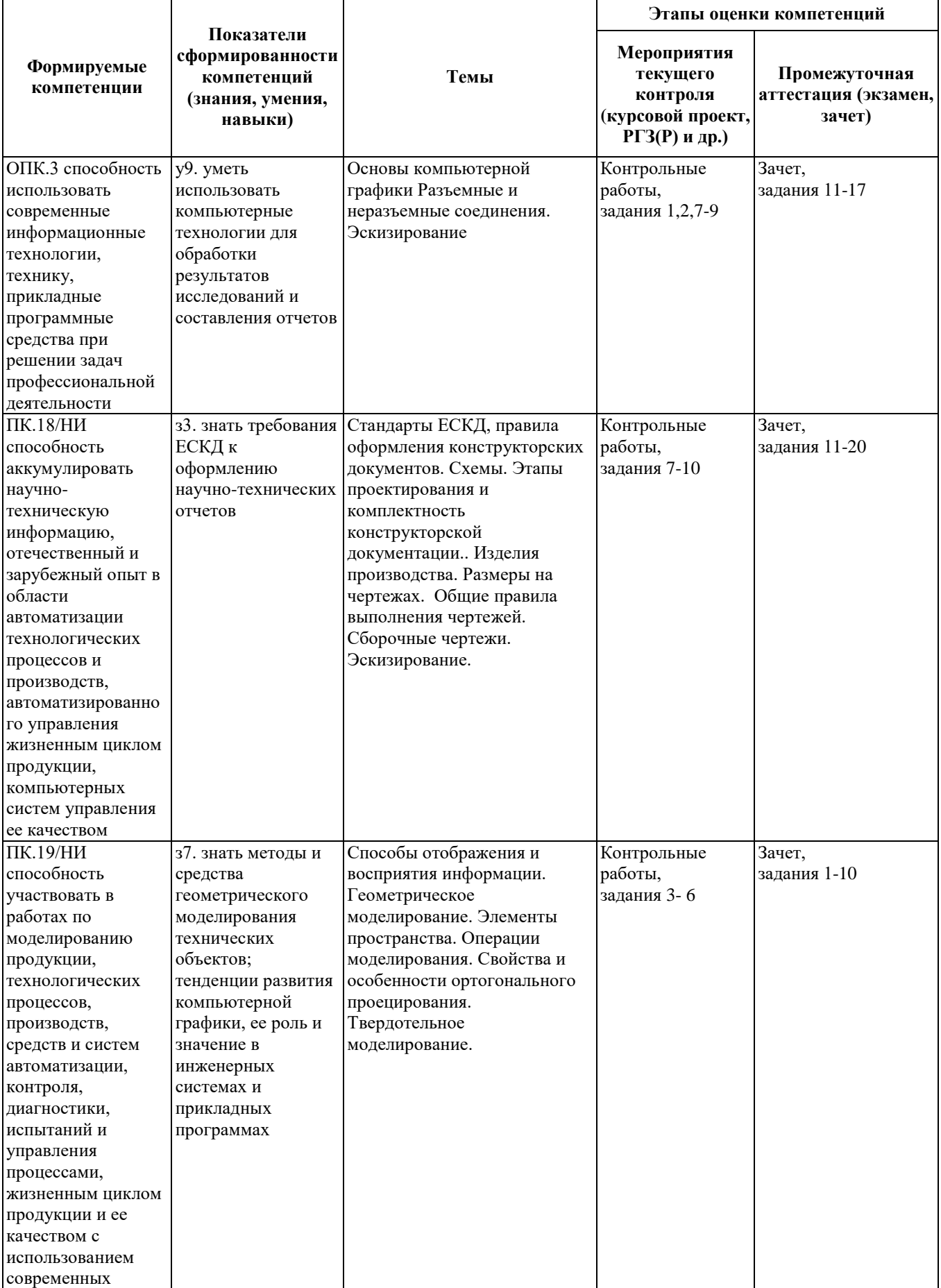

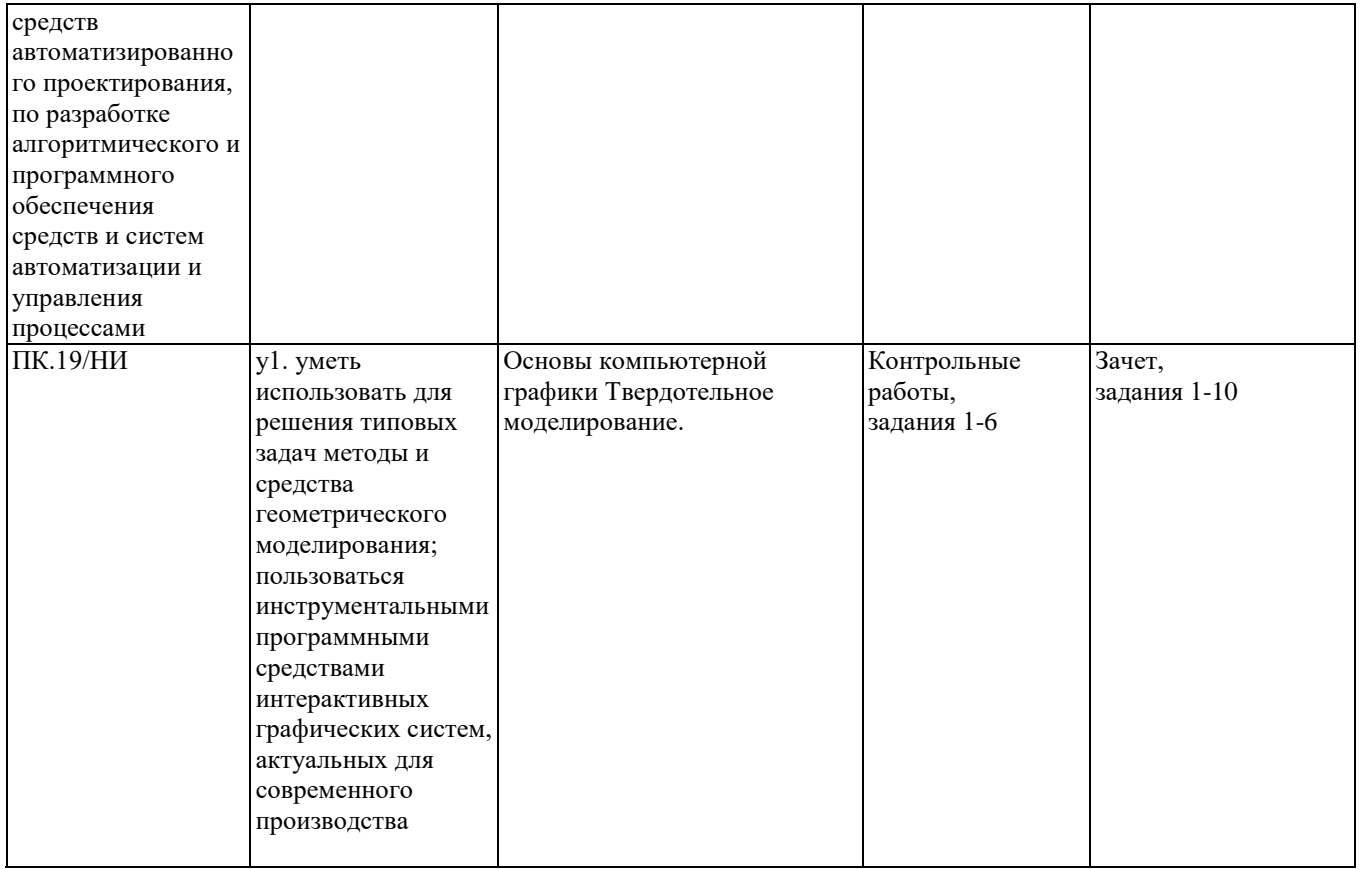

#### **2. Методика оценки этапов формирования компетенций в рамках дисциплины.**

Промежуточная аттестация по **дисциплине** проводится в 1 семестре - в форме дифференцированного зачета, который направлен на оценку сформированности компетенций ОПК.3, ПК.18/НИ, ПК.19/НИ.

Зачет проводится в тестовой форме с помощью автоматизированной системы тестирования «Инженерная графика» (https://graph.power.nstu.ru). Кроме того, сформированность компетенций проверяется при проведении мероприятий текущего контроля, указанных в таблице раздела 1.

В 1 семестре обязательным этапом текущей аттестации является контрольная работа. Требования к выполнению контрольной работы, состав и правила оценки сформулированы в паспорте контрольной работы.

Общие правила выставления оценки по дисциплине определяются балльно-рейтинговой системой, приведенной в рабочей программе учебной дисциплины.

На основании приведенных далее критериев можно сделать общий вывод о сформированности компетенций ОПК.3, ПК.18/НИ, ПК.19/НИ, за которые отвечает дисциплина, на разных уровнях.

#### **Общая характеристика уровней освоения компетенций.**

**Ниже порогового.** Уровень выполнения работ не отвечает большинству основных требований, теоретическое содержание курса освоено частично, пробелы могут носить существенный характер, необходимые практические навыки работы с освоенным материалом сформированы не достаточно, большинство предусмотренных программой обучения учебных заданий не выполнены или выполнены с существенными ошибками.

**Пороговый**. Уровень выполнения работ отвечает большинству основных требований, теоретическое содержание курса освоено частично, но пробелы не носят существенного характера, необходимые практические навыки работы с освоенным материалом в основном сформированы, большинство предусмотренных программой обучения учебных заданий выполнено, некоторые виды заданий выполнены с ошибками.

**Базовый.** Уровень выполнения работ отвечает всем основным требованиям, теоретическое содержание курса освоено полностью, без пробелов, некоторые практические навыки работы с освоенным материалом сформированы недостаточно, все предусмотренные программой обучения учебные задания выполнены, качество выполнения ни одного из них не оценено минимальным числом баллов, некоторые из выполненных заданий, возможно, содержат ошибки.

**Продвинутый.** Уровень выполнения работ отвечает всем требованиям, теоретическое содержание курса освоено полностью, без пробелов, необходимые практические навыки работы с освоенным материалом сформированы, все предусмотренные программой обучения учебные задания выполнены, качество их выполнения оценено числом баллов, близким к максимальному.

Федеральное государственное бюджетное образовательное учреждение высшего образования «Новосибирский государственный технический университет» Кафедра инженерной графики

## **Паспорт зачета**

по дисциплине «Графическое моделирование», 1 семестр

### **1. Методика оценки**

 Зачет проводится в тестовой форме с помощью автоматизированной системы тестирования «Инженерная графика» (https://graph.power.nstu.ru).

Тест состоит из 20 заданий. Каждое задание оценивается 1 баллом. Длительность тестирования 45 мин. Результат тестирования отображается на экране. В ходе зачета преподаватель вправе задавать студенту дополнительные вопросы из общего перечня (п. 4)

# **Пример теста для** зачета

#### Залание№1

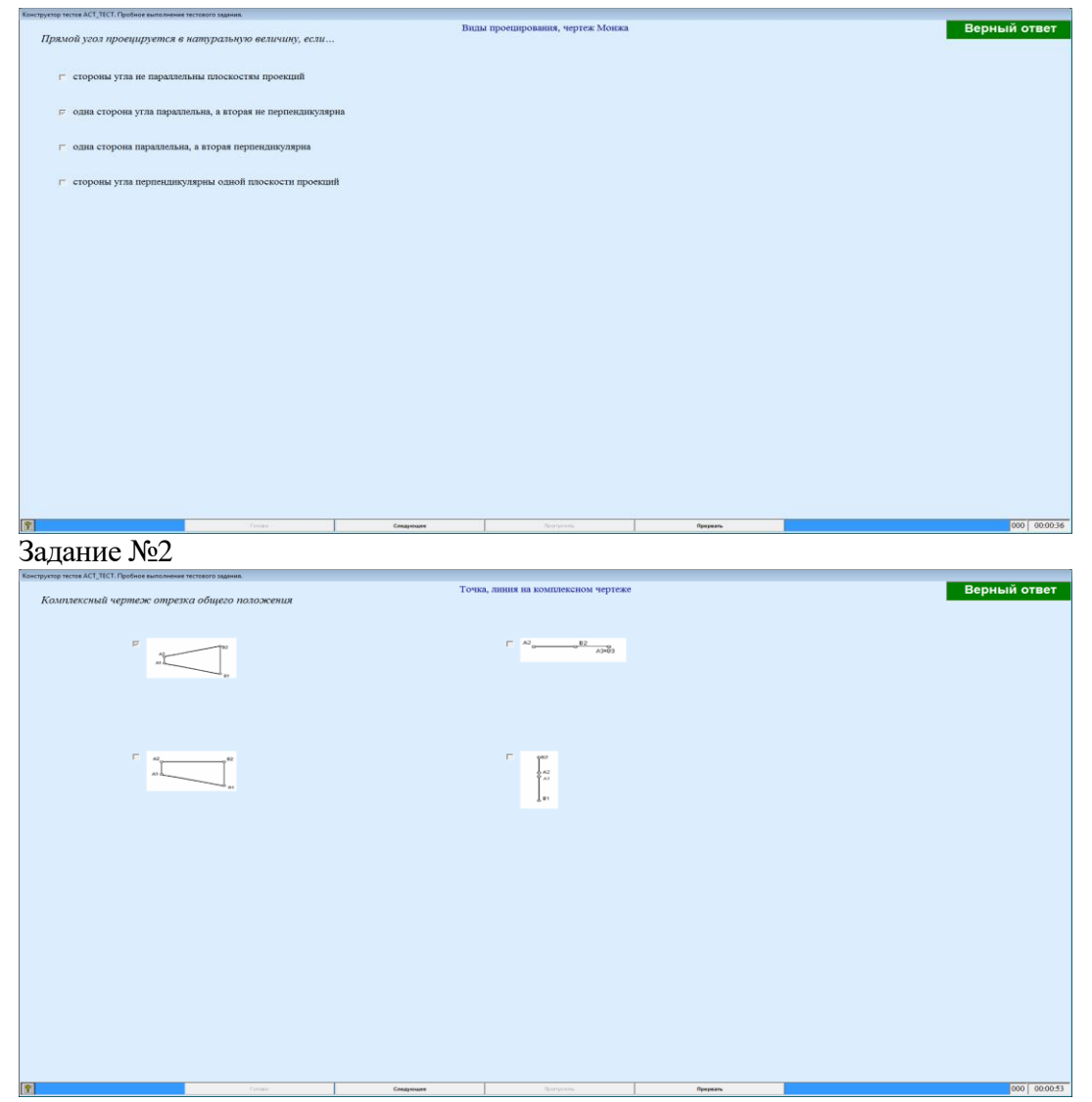

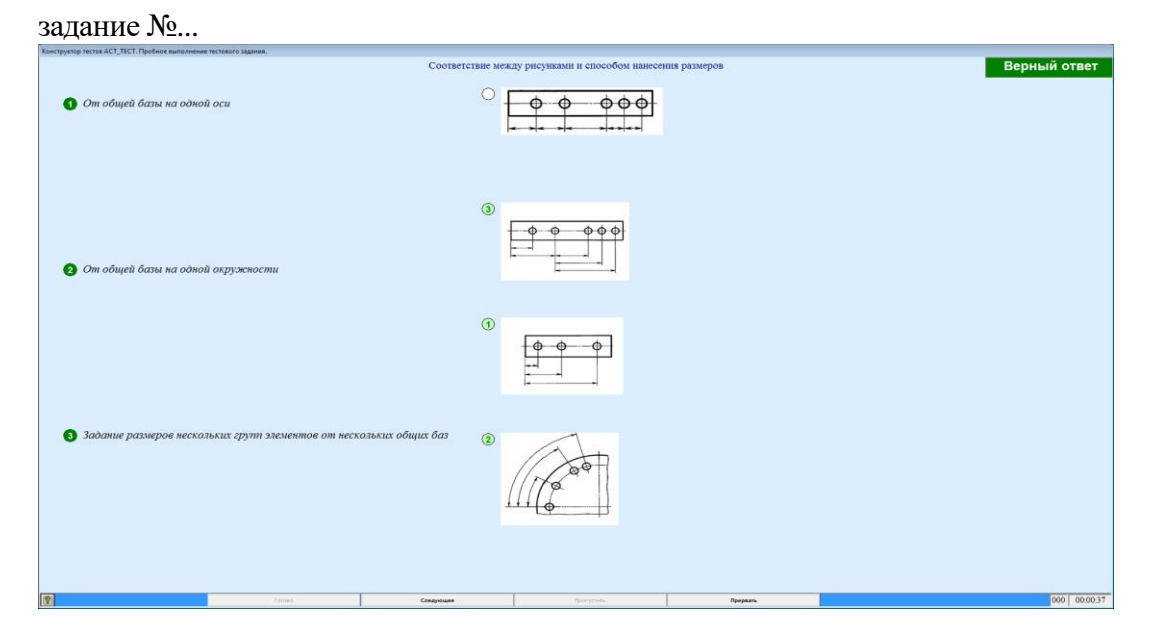

#### **2. Критерии оценки**

 Ответ на тест для зачета считается **неудовлетворительным**, если студентом выполнено верно менее 10 тестовых заданий, оценка составляет меньше 10 баллов*.*

 Ответ на тест для зачета считается выполненным на **пороговом** уровне, если студентом выполнено верно не менее 10 тестовых заданий, оценка составляет 10 - 11 баллов.

 Ответ на тест для зачета выполненным на **базовом** уровне, если студентом выполнено верно от 12 до 17 тестовых заданий , оценка составляет 12-17 баллов.

 Ответ на тест для зачета считается выполненным на **продвинутом** уровне, если студентом выполнено верно от 18 до 20 тестовых заданий, оценка составляет 18-20 баллов.

#### **3. Шкала оценки**

Суммарное количество баллов по дисциплине – 100, из них зачет -20 баллов.

Зачет считается сданным, если сумма баллов по всем заданиям теста оставляет не менее 10 баллов.

#### **4. Темы к зачету:**

- виды проецирования, чертеж Монжа;
- изображения виды, разрезы и сечения;

- изделия производства; конструкторские документы: чертежи, спецификация,схемы.

#### **Вопросы** для подготовки к зачету

#### *Виды проецирования, чертеж Монжа*

- 1. В чем суть ортогонального проецирования?
- 2. Как строятся проекции точки в системе двух и трех плоскостей проекций?
- 3. Какие масштабы предусмотрены в ЕСКД?
- 4. Какие форматы предусмотрены в ЕСКД?
- 5. Какие типы линии предусмотрены в ЕСКД?

*Изображения – виды, разрезы и сечения*

- 6. Какие изображения на чертеже устанавливает ГОСТ 2.305?
- 7. Что такое вид? Какие виды получают на основных плоскостях проекций?
- 8. Что такое разрез? Виды разрезов.
- 9. Как оформляется половина вида и половина разреза для симметричных фигур?
- 10. Какие бывают сечения?
- 11. Как оформляется контур вынесенного, наложенного сечения?
- 12. Как обозначается сечение?
- 13. В каких случаях сечение не обозначается?
- 14. Как обозначается сечение, оформленное с поворотом?
- 15. Что такое выносной элемент, как он оформляется и где располагается на чертеже?
- 16. Как выглядит условное графическое обозначение «повернуто и развернуто»?
- 17. В чем разница между сечением и разрезом.
- 18. Сколько основных видов может быть на чертеже?
- 19. Что такое «дополнительный вид»?
- 20. Что такое «местный вид»?

*Изделия производства; конструкторские документы: чертежи, спецификация,схемы*

- 21. Что служит основанием для определения величины изображаемого изделия?
- 22. Сколько размеров должно быть на чертеже?
- 23. Какие размеры называются справочными и как они отмечаются на чертеже?
- 24. В каких единицах указываются линейные размеры на чертеже?
- 25. Какое минимальное расстояние между размерными линиями?
- 26. Какое минимальное расстояние между размерной линией и линией контура?
- 27. Допускается ли пересекать размерные и выносные линии?
- 28. Можно ли использовать линии контура, осевые, центровые и выносные линии в качестве размерных?
- 29. Можно ли проставлять размеры к невидимому контуру?
- 30. Как обозначается диаметр, сферическая поверхность и квадрат?
- 31. Как наносят размеры фасок под углом 45 градусов и размеры фасок под углом не равным 45 градусов?
- 32. Где и как указываются предельные отклонения размеров?
- 33. Назовите виды разъемных соединений деталей.
- 34. Назовите виды неразъемных соединений деталей.
- 35. Классификация и обозначение резьб.
- 36. Какие установлены правила изображения резьбы?
- 37. Что относят к элементам резьбы?
- 38. Как обозначаются болты, гайки, шайбы?
- 39. Как обозначить трубную цилиндрическую резьбу?
- 40. Как обозначить трубную коническую резьбу?
- 41. Какие бывают типы сварных швов?
- 42. Где на чертеже помещают сведения о материале свариваемых деталей?
- 43. Какие типы швов существуют при выполнении клееных и паяных соединений?
- 44. Как изображаются и обозначаются клееные и паяные соединения?
- 45. Где указывают марку клея и припоя?
- 46. Как обозначают швы клееных и паяных соединений на сборочных чертежах?
- 47. Что такое армированное изделие?
- 48. Какие способы нанесения размеров на рабочих чертежах Вы знаете?
- 49. Какие размеры проставляются на сборочных чертежах?
- 50. Шероховатость поверхности и ее обозначение на чертежах.
- 51. Как обозначается материал на чертежах? Приведите примеры.
- 52. Назовите виды изделий.
- 53. Перечислите виды графических конструкторских документов.
- 54. Перечислите виды текстовых конструкторских документов.
- 55. Что такое эскиз детали?
- 56. Правила выполнения сборочного чертежа.
- 57. Условности и упрощения на сборочном чертеже.
- 58. Какие детали при продольном разрезе показываются нерассеченными?
- 59. Правила оформления чертежа детали?
- 60. В каком случае разрешается совмещать спецификацию со сборочным чертежом и как правильно ее обозначить?
- 61. Перечислите основные конструкторские документы.
- 62. Назовите последовательность разделов спецификации. В какой последовательности записываются.

Федеральное государственное бюджетное образовательное учреждение высшего образования «Новосибирский государственный технический университет» Кафедра инженерной графики

## **Паспорт контрольной работы**

по дисциплине «Графическое моделирование», 1 семестр

#### **1. Методика оценки**

Выполнение контрольной работы студентами должно соответствовать требованиям ЕСКД. Контрольная работа выполняется в электронном виде в одном из графических редакторов.

КР - состоит из набора различных вариантов и выдается индивидуально каждому студенту. И оценивается – 54 баллами.

#### **2. Критерии оценки**

Каждое задание контрольной работы оценивается в соответствии с приведенными ниже критериями.

Контрольная работа считается **невыполненной,** если выполнены не все задания, в заданиях имеются принципиальные ошибки. Оценка составляет 0…26 баллов.

- Работа считается выполненной **на пороговом** уровне, если выполнены все задания с отклонениями по геометрии и от требований ЕСКД, оценка составляет 27 - 38 баллов.
- Работа считается выполненной **на базовом** уровне, если выполнены все задания с небольшими отклонениями по геометрии и от требований ЕСКД, оценка составляет 39- 47 баллов.
- Работа считается выполненной **на продвинутом** уровне, если выполнены все задания без отклонений по геометрии и от требований ЕСКД, но могут иметь незначительные погрешности в оформлении, оценка составляет 48-54 баллов.

## **3. Шкала оценки**

.

В общей оценке по дисциплине баллы за контрольную работу учитываются в соответствии с правилами балльно-рейтинговой системы, приведенными в рабочей программе дисциплины.

Оценка за контрольную работу является составной частью оценки по дисциплине. Для успешной сдачи промежуточной аттестации по дисциплине «Геометрическое

моделирование» студенту необходимо набрать не менее 26 баллов за КР и не менее 50 баллов в сумме за остальные работы в течении семестра.

**4. Пример варианта контрольной работы**

**Задание 1.** Геометрические примитивы AutoCad. Выполнение заданий из методического пособия:

(Иванцивская Н. Г. Моделирование средствами компьютерной графики : учебное пособие для вузов / Н. Г. Иванцивская, Е. В. Баянов ; Новосиб. гос. техн. ун-т. - Новосибирск, 2007. - 66, [2] с. : ил.. - Режим доступа: http://elibrary.nstu.ru/source?bib\_id=vtls000076081. - Инновационная

образовательная программа НГТУ "Высокие технологии").

**Задание 2.** Твердотельное моделирование «Крышка» (Формирование трехмерных объектов и создание чертежа**)**. Выполнение задания из учебного пособия

(Кальницкая Н. И. Создание твердотельных моделей и чертежей в среде AutoCAD :

учебное пособие / Н. И. Кальницкая [и др.] ; Новосиб. гос. техн. ун-т. - Новосибирск, 2009. - 50, [1] с. : черт.. - Режим доступа: http://elibrary.nstu.ru/source?bib\_id=vtls000089597)

**Задание 3.** Цилиндр с призматическим отверстием - 3D модель и чертеж.

На основании исходных данных построить твердотельную модель и чертеж, содержащий 3 проекции и сечение проецирующей плоскостью.

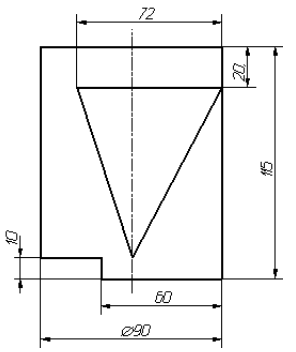

**Задание 4.** Пересечение поверхностей (цилиндр-конус) - 3D модель и чертеж.

На основании исходных данных построить твердотельную модель и чертеж, содержащий 3 проекции и сечение проецирующей плоскостью, пересекающихся цилиндра и конуса.

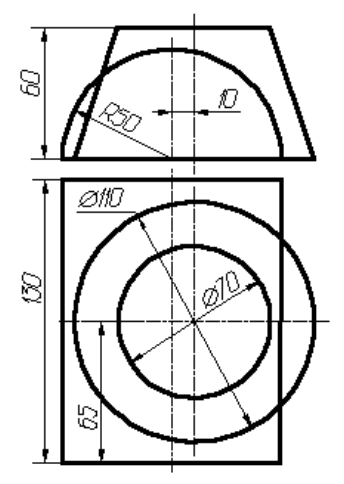

**Задание 5.** Проекционный чертеж. Задание 1 -простые разрезы (учеб. пособие / Н.И. Кальницкая, Б.А. Касымбаев, Г.М. Утина) **-** 3D модель и создание чертежа.

По двум проекциям, заданным на рисунке, построить третью, выполнить необходимые разрезы (в соответствии с ГОСТ 2.305-68), проставить размеры (в соответствии с ГОСТ 2.307-68). Выполнить аксонометрическое изображение детали с четвертным вырезом.

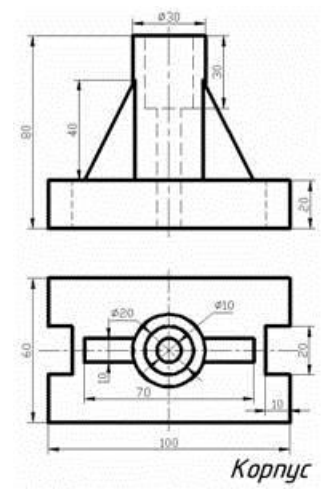

**Задание 6.** Проекционная задача №2 - сложные разрезы (учеб. пособие / Н.И. Кальницкая, Б.А. Касымбаев, Г.М. Утина) - 3D модель и создание чертежа.

Выполнить указанный разрез (в соответствии с ГОСТ 2.305-68). Проставить размеры (в соответствии с ГОСТ 2.307-68).

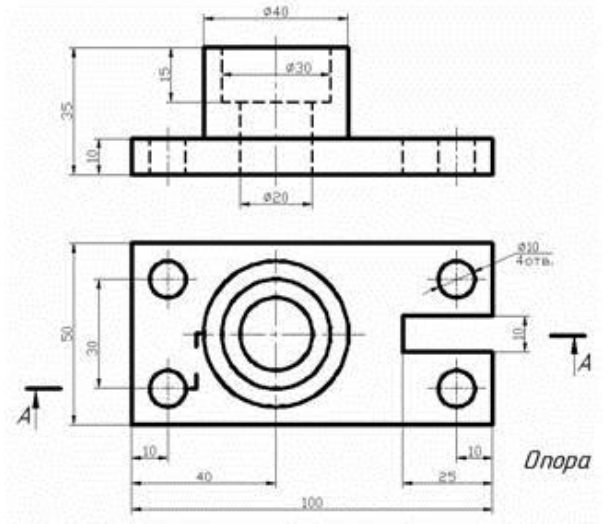

**Задание 7.** Чертеж разъемного соединения, составление спецификации. На основании исходных данных (незаконченного чертежа сборочной единицы, методических указаний) необходимо:

-закончить чертеж сборочной единицы согласно методическим указаниям; -выполнить спецификацию сборочной единицы.

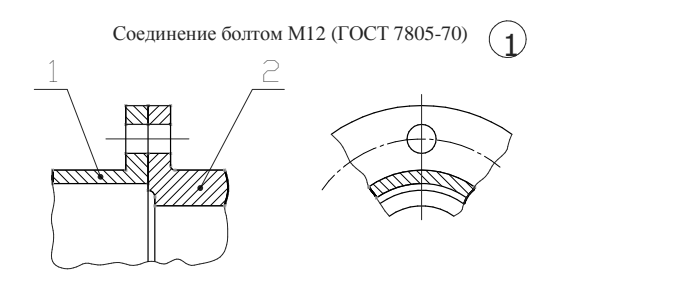

1. Крышка. Материал: Ст 3 2. Корпус. Материал: Ст 3

**Задание 8.** Чертеж неразъемного соединения, составление спецификации.

На основании исходных данных необходимо:

- выбрать метод соединения деталей (склеиванием или пайкой);

-подобрать материал клеящего вещества (марку клея) или припоя (марку припоя) по соответствующим нормативным документам (ГОСТам, ТУ, инструкциям)

-выполнить чертеж сборочной единицы;

-составить спецификацию сборочной единицы.

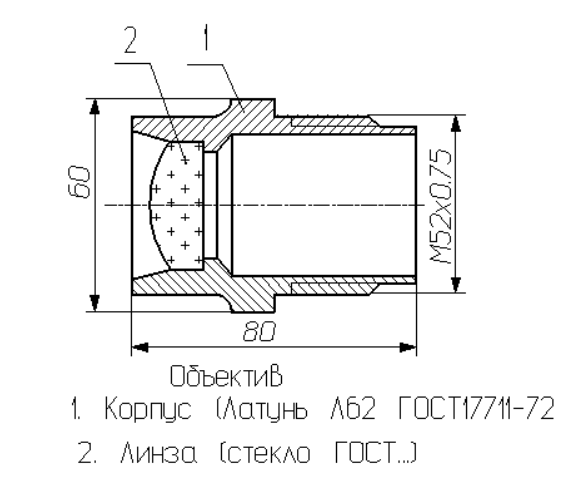

## Задание 9. Эскиз детали

Выполнить эскиз детали, содержащей 8-12 поверхностей.

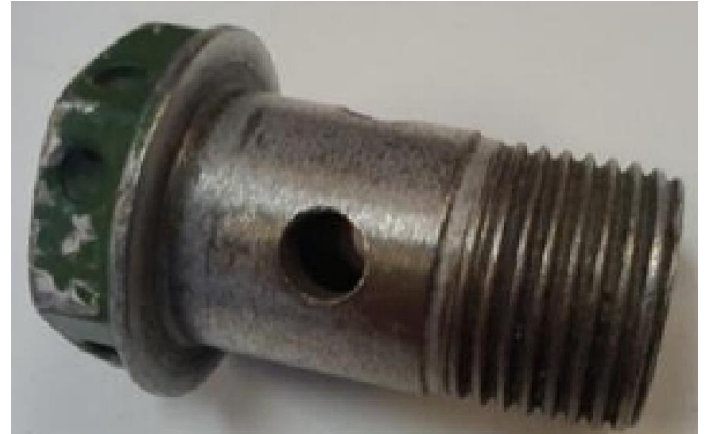

Задание 10. Схема электрическая принципиальная. Оформить электрическую принципиальную схему и перечень элементов (согласно варианту) по предложенной схеме и описанию к ней в соответствии с требованиями ГОСТ 2.701–…, ГОСТ 2.702–…, ГОСТ 2.722–…, ГОСТ2.723–…, ГОСТ 2.725–…, ГОСТ 2.727–…, ГОСТ 2.747–…, ГОСТ 2.755–…

#### Вариант № 1

#### Схема ТЭС (теплоэлектростанция)

или и слема тестрической станции установлены два блока «гениратор-трансформатор». Блоки, состоящие из<br>- генераторов (6, 15) и повышающих трансформаторов (5, 14), подключены к распределительному устройству (РУ) 110 кВ,<br>- к к рабочей системе сборных шин через выключатели (3, 8, 12, 17) и соответствующие разъединители (2, 11, 22, 23) и к обходной системе сборных шин - обходными разъединителями (1, 9, 10, 18). Сборные шины соединены между собой шиносоединительным выключателем 20. Такая схема позволяет проводить ремонты оборудования без перерыва нормальной работы присоединений

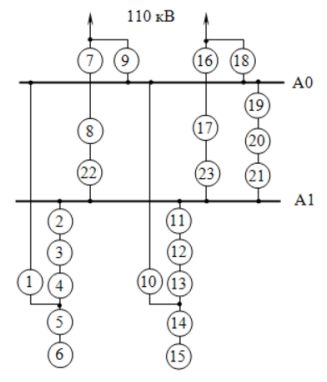

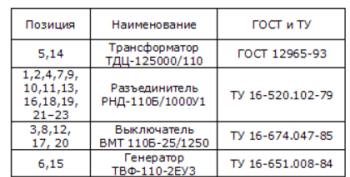